# **Instructions to take the IE Global Admissions Test**  (ieGAT)

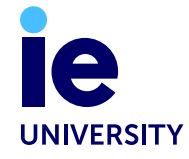

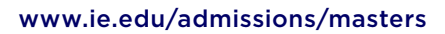

# **Before the test**

- You have 7 days to start the test; please choose a day where you can dedicate at least 2 hours without interruption to do the test, as it must be completed in one session.
- Please ensure you have completed the personal information section of the application before starting the test. **You will also need to pay the application fee in order to access and take the ieGAT**.
- In order to enjoy the flexibility of the 24/7 testing option, please select the **machine proctored test** on the application form so you can complete the ieGAT whenever is most convenient for you.

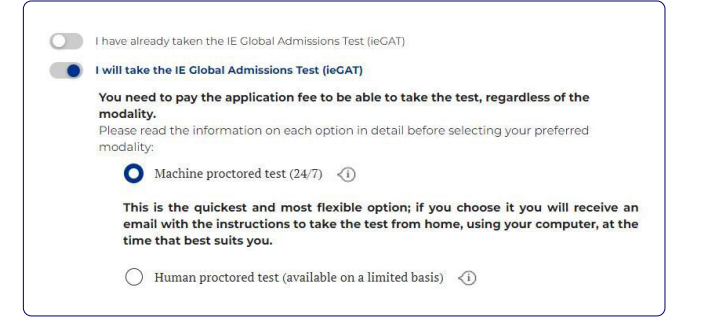

#### **HARDWARE**

- You need a functioning computer/laptop with a camera and microphone, and you may also use a basic calculator. **Do not use a mobile device (such as a phone or tablet) to take the test**.
- If possible, use your personal laptop, as the security settings on corporate devices often block the test software.

#### **SOFTWARE**

#### Minimum technical requirements:

- Internet: You will need a broadband internet connection with a download speed of at least 768 Kbps.
- Browser and Operating System: Supported browser and operating system combinations:
	- Chrome 53.0 (and higher) on Windows 8 (and higher)/MacOS X (and higher)
	- Firefox 69.0 (and higher) on Windows 8 (and higher) /MacOS X (and higher)
	- Safari 12.0 (and higher) on MacOS X 10.12 (and higher)
	- Edge on Windows 10
	- Chromium Edge 79+
	- Opera 36+
	- Android 4.4 (and higher)
	- iOS 14.3 (and higher)

# **Reference photo**

This photo may be used to confirm your identity, please consult the guidelines below to ensure the photo is **correct** and **valid**.

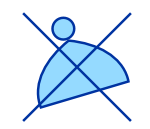

## **ACCESSORIES**

Please, avoid the use of accessories that cover your face and head.

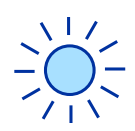

## **LIGHTING**

Please, ensure that your face can be seen clearly.

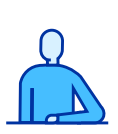

## **POSITIONING**

Please, position yourself in the centre of the reference photo.

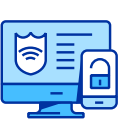

#### **PRIVACY**

You should be alone in the reference photo. Nobody else should be visable.

# **To log in**

- $\bigcap$  Use the same email & password used to complete the Application.
- 2 Please read the terms and conditions before starting the test and select **the first two options**:

I concent to the processing of personal data in the context of virtual proctoring as described about I further explicitly consent to any collection of special categories of personal data collected in the context of virtual pri I refuse the processing of all personal data in the context of virtual proctoring as described above

 $\hat{a}$  Take the photo and keep in mind the previous guidelines.

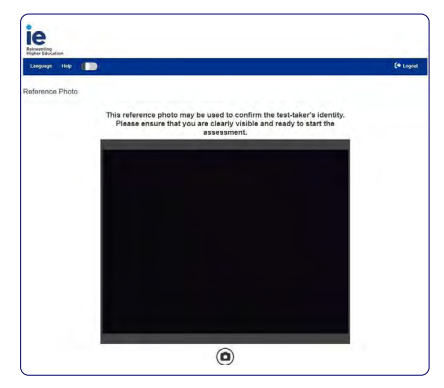

**4** Do not forget to allow microphone & camera access.

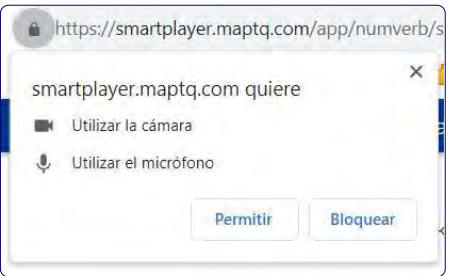

# **During the test**

- Avoid the use of other devices such as mobile phones and tablets.
- Avoid speaking.
- Keep your camera on at all times, you must be visible and in front of the camera during the **entire test** (please avoid any breaks).
- Do not change browser at any moment.
- Be sure to be alone during the test and without any noise around.

# **How the test works**

- You will be given an introduction with descriptions of the exercises. This is followed by an interactive sequence. To ensure that you have understood the exercise properly, you must **complete a few example exercises**.
- **• There is no time limit for this initial part of the test**, so you can take your time completing the example exercises.
- After the examples, a final page appears with a summary of the most important parts of the test. **When you begin each section of the test, you have a set time limit**. Once the time is up, the section automatically ends.

## **Technical Issues**

If a section is blocked, don't worry! You can continue with the other sections, and once finished, write an email to the Admissions Department **[grad.admissions@ie.edu](mailto:grad.admissions%40ie.edu?subject=ieGAT%20BLOCKED)** with the subject: **ieGAT BLOCKED** and we will unblock it for you within 1 working day so you will be able to finish the test.

### [www.ie.edu/university](http://www.ie.edu/university)

**CONTACT US** [university@ie.edu](mailto:university%40ie.edu%20?subject=)

**IE TOWER** Paseo de la Castellana, 259E 28046 Madrid, Spain

T. +34 915 689 600

*The information in this brochure is subject to revisions or changes. You will find the most up-to-date information on the IE University*'*s website.*

**FIND US ON**

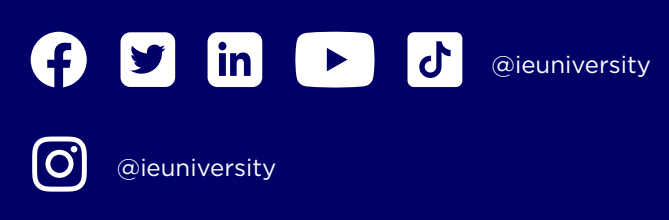

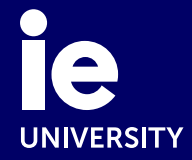